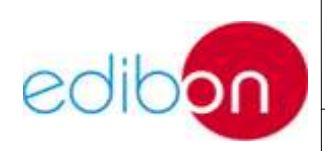

Ed.: 15

Pág.: 1/32

# ÍNDICE

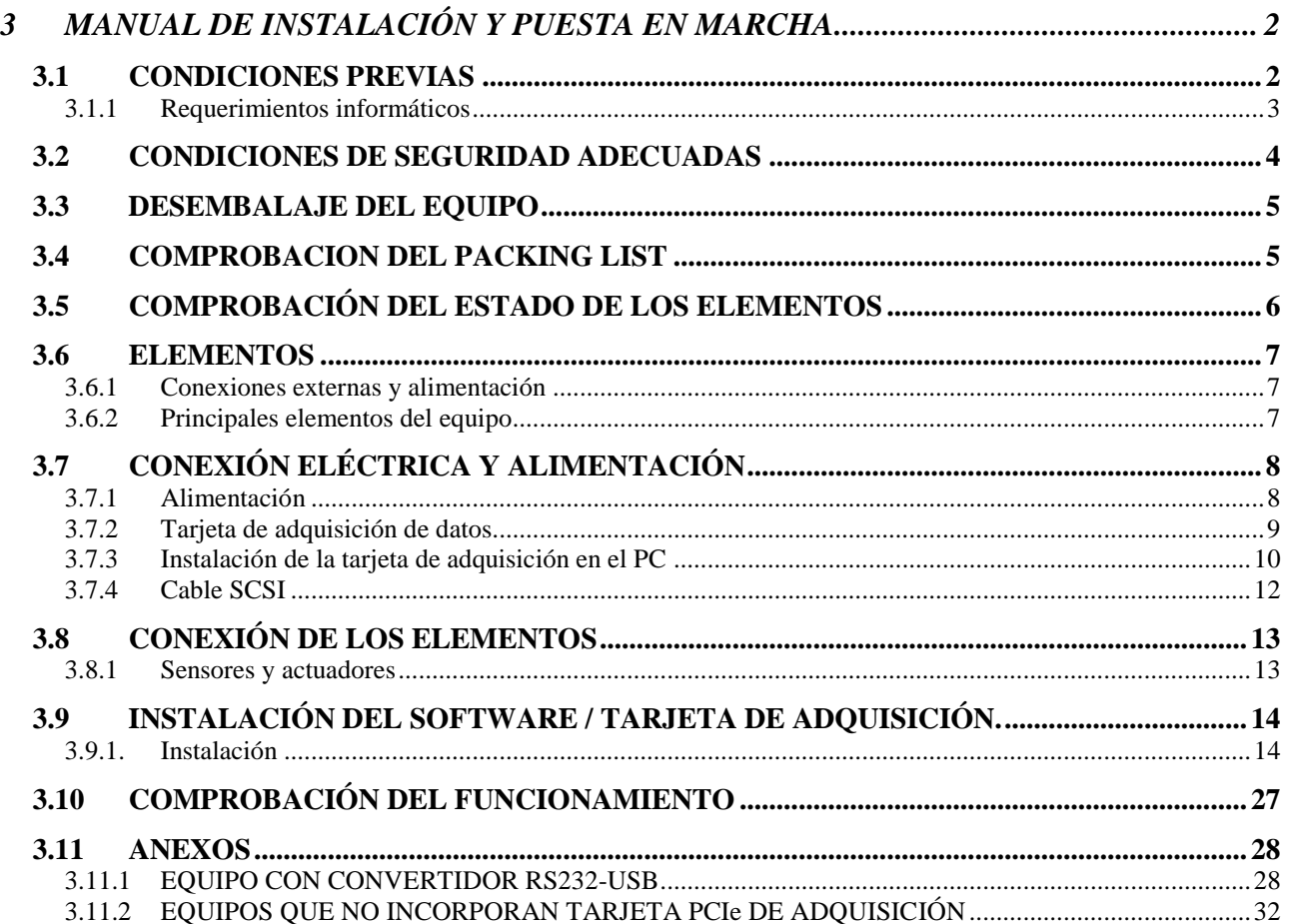

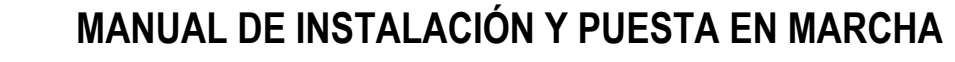

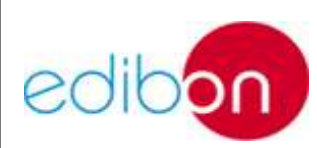

## **3.1 CONDICIONES PREVIAS**

Si ha adquirido como producto un equipo o unidad debe prestar especial atención a los siguientes puntos que se describen en este manual. En caso que de que el producto adquirido sea únicamente de tipo SOFTWARE diríjase directamente al manual M7 haciendo caso omiso al resto.

Antes de proceder a la puesta en marcha del equipo deben comprobarse los siguientes aspectos:

- Que el espacio existente alrededor del equipo es el adecuado.
- Que el emplazamiento es el definitivo.
- Que las condiciones eléctricas han sido comprobadas:
	- Medir con el multímetro las condiciones eléctricas. La tensión y la frecuencia deben ser adecuadas, según lo indicado en el catálogo y en el manual.
	- Comprobar que la toma de tierra existe, que está conectada y que tiene valores adecuados. No debe fiarse nunca de la información recibida, sólo del multímetro.
	- Que todos los requerimientos del equipo son los adecuados y acordes con las instrucciones aquí descritas (para esto, debe seguir punto por punto el primer apartado de este manual). Es MUY IMPORTANTE volver a asegurarse de que las condiciones eléctricas de funcionamiento del equipo coinciden

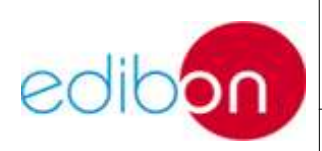

**Ed.: 15 Pág.: 3 / 32**

con las del emplazamiento, para ello se comprobará con un multímetro que esto es correcto. NO DEBE FIARSE NUNCA DE LA INFORMACIÓN RECIBIDA. SÓLO DEBE FIARSE DEL MULTÍMETRO.

Que el montaje ha sido correcto.

**NOTA:** En caso de que el equipo requiera unas condiciones de instalación y puesta en marcha específicas, consulte el anexo de normas de instalación y puesta en marcha recogido en el manual de prácticas (M7).

#### **3.1.1 Requerimientos informáticos**

SCADA requiere como mínimo un sistema operativo Window XP para operar de manera adecuada. Se recomienda instalar los drivers de la tarjeta antes de insertarla en el PC. Se requiere un procesador Pentium IV a 2.8GHz (o similar). Al menos, se necesitan 1.4GB de memoria libre en el disco duro y 4GB de memoria de RAM. El PC debe disponer de un slot para tarjeta PCIe.

SCADA opera con una resolución de 1024x768. Operar con resoluciones inferiores puede provocar que algún control no funcione correctamente o no se visualice alguna pantalla.

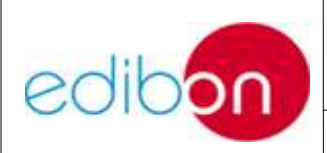

## **3.2 CONDICIONES DE SEGURIDAD ADECUADAS**

Repase, antes de la puesta en marcha, la ausencia de riesgos para las personas analizando detalladamente lo siguiente:

- Que no existen partes móviles desprotegidas.
- Que no existen contactos eléctricos desprotegidos que puedan ser accesibles.
- Que no existe riesgo de roturas.
- Que no hay derramamiento de productos peligrosos.

Comprobar que la alimentación eléctrica es la adecuada y que tiene las protecciones de seguridad idóneas, que la alimentación necesaria del equipo es igual a la alimentación disponible, si dispone de diferencial, si tiene toma de tierra o no, el valor de la toma de tierra y el valor de la tensión.

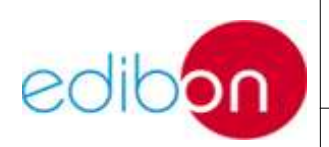

## **3.3 DESEMBALAJE DEL EQUIPO**

Conviene realizar el desembalaje del equipo lo más cerca posible de su lugar de emplazamiento definitivo, procediendo de la manera siguiente:

- a) Identificación de subpaquetes:
- Apertura superior de la caja.
- Eliminación de anclajes.
- Retirada, dentro de la caja, de todos los elementos pequeños embalados separadamente.
- Colocación en una mesa o en el suelo de todos los subelementos embalados.
- Extracción de los elementos más pesados, bien desde la caja, dependiendo del peso del equipo, bien quitando los laterales de la misma.
- b) Desenvoltura de los distintos subpaquetes: Una vez que todos los paquetes estén fuera de la caja, se procederá a desenvolver cada subpaquete, dejando todas y cada una de las partes juntas para un mejor recuento.

## **3.4 COMPROBACION DEL PACKING LIST**

Una vez que todas y cada una de las piezas están a la vista, conviene comprobar que no falta ninguna. En caso de que así fuese, en un plazo de 24 horas, informe a EDIBON, S.A. del extravío.

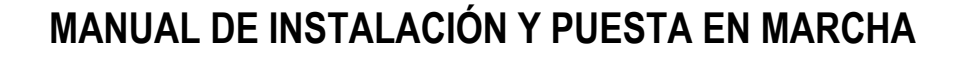

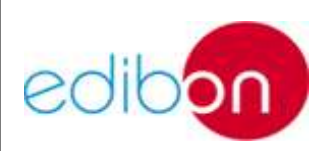

**Ed.: 15 Pág.: 6 / 32**

## **3.5 COMPROBACIÓN DEL ESTADO DE LOS ELEMENTOS**

Se comprobarán los elementos para asegurarse de que ninguno está dañado. En caso de daños o desperfectos, deberá informar en el plazo de 24 h a EDIBON, S.A. para notificar al seguro. Todas las mercancías (C.I.F.) de EDIBON S.A. viajan aseguradas, para garantizar el pago de posibles daños desde el control de calidad hasta la llegada a su laboratorio.

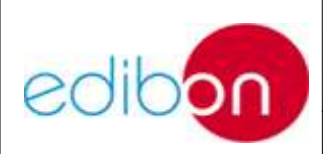

## **3.6 ELEMENTOS**

## **3.6.1 Conexiones externas y alimentación**

Este equipo no requiere instalación adicional. Sitúe la unidad en el área escogida conectando los sensores de acuerdo al esquema del equipo y conecte los sensores a la interface.

#### **3.6.2 Principales elementos del equipo**

Los equipos pueden tener los siguiente sensores:

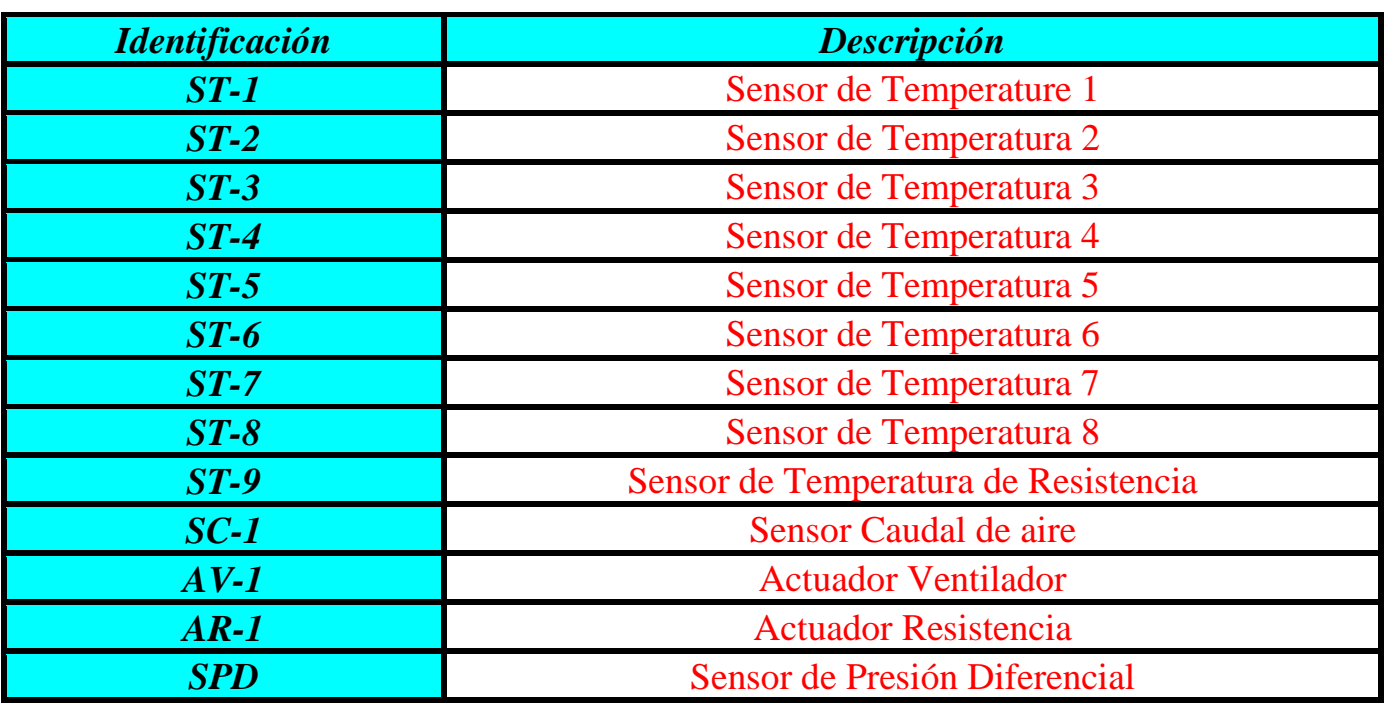

Tabla 1.1

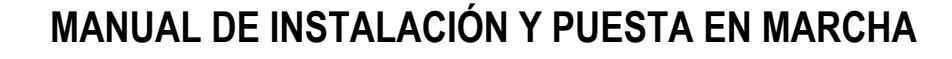

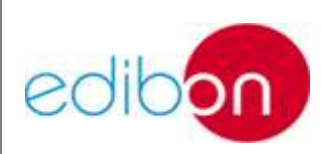

## **3.7 CONEXIÓN ELÉCTRICA Y ALIMENTACIÓN**

## **3.7.1 Alimentación**

• Montaje del conector.

Debido a la diferencia entre las conexiones eléctricas de los diferentes países, EDIBON no suministra un conector para la alimentación del equipo. El primer paso será instalar el conector adecuado a la instalación del laboratorio.

Comprobar el voltaje de alimentación.

Previo a la conexión de alimentación de la interface, tendremos que estar seguros de que el voltaje monofásico es de 110-220V, tal y como queda especificado en la parte trasera de la unidad.

Comprobar que las tierras del PC e interface son las mismas. La falta de conexión de tierra puede crear problemas de comunicación entre el PC (Tarjeta de adquisición) y la interface.

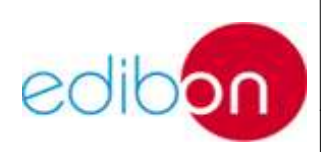

### **3.7.2 Tarjeta de adquisición de datos**

El sistema de adquisición de datos de la mayoría de los equipos se realiza por medio de una tarjeta PCIe que se inserta en el PC del cliente. Mediante un cable tipo SCSI, la interface y la tarjeta se comunican.

En caso de que no se proporcione la tarjeta o el equipo incorpore un convertidor RS232-USB debe referirse a los anexos de este manual.

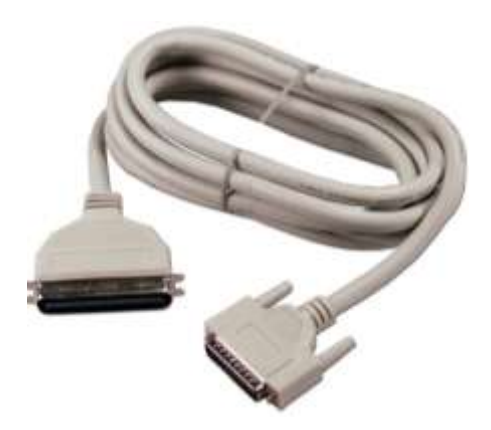

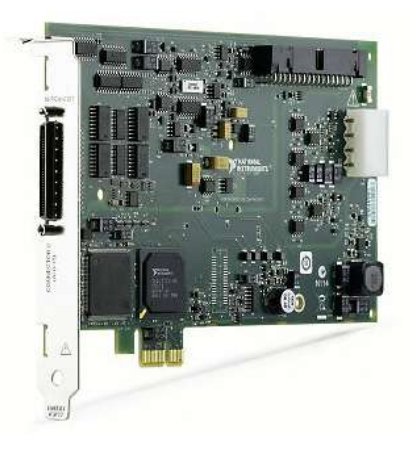

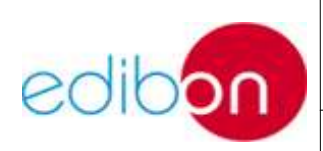

## **3.7.3 Instalación de la tarjeta de adquisición en el PC**

La conexión de la tarjeta con el PC puede hacerse antes o después de instalar sus *drivers* (3.11). Si se realiza antes, al encender el PC mostrará que se encontró un nuevo dispositivo hardware. Deberá cancelar e insertar el CD de *drivers*.

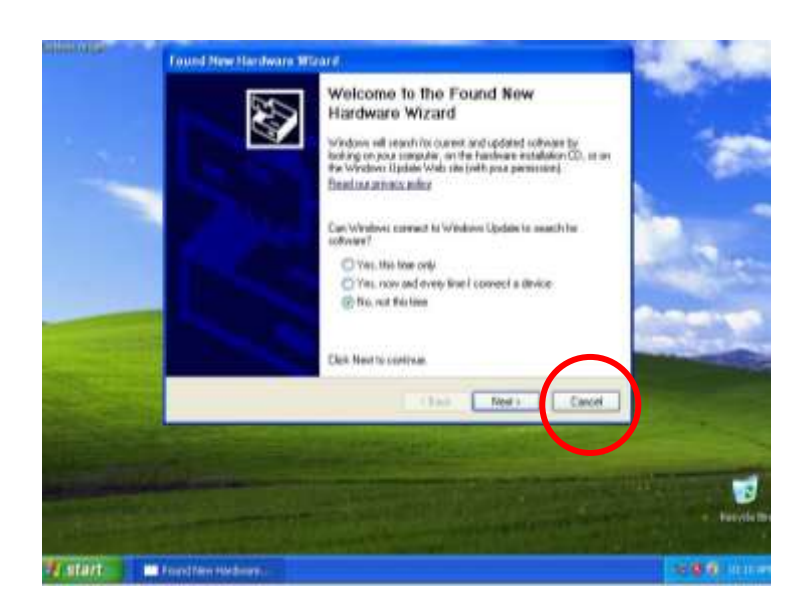

Los pasos para instalar la tarjeta son los siguientes:

- 1. Apague el ordenador y desconéctelo de la red eléctrica.
- 2. Quite una de las carcasas laterales del PC que le permita acceder a la placa base.
- **3. Toque cualquier parte metal del PC para descargar cualquier electricidad estática.**
- 4. Inserte la tarjeta en un *slot* PCIe libre.
- 5. Fíjela con un tornillo de seguridad en la parte posterior del PC.

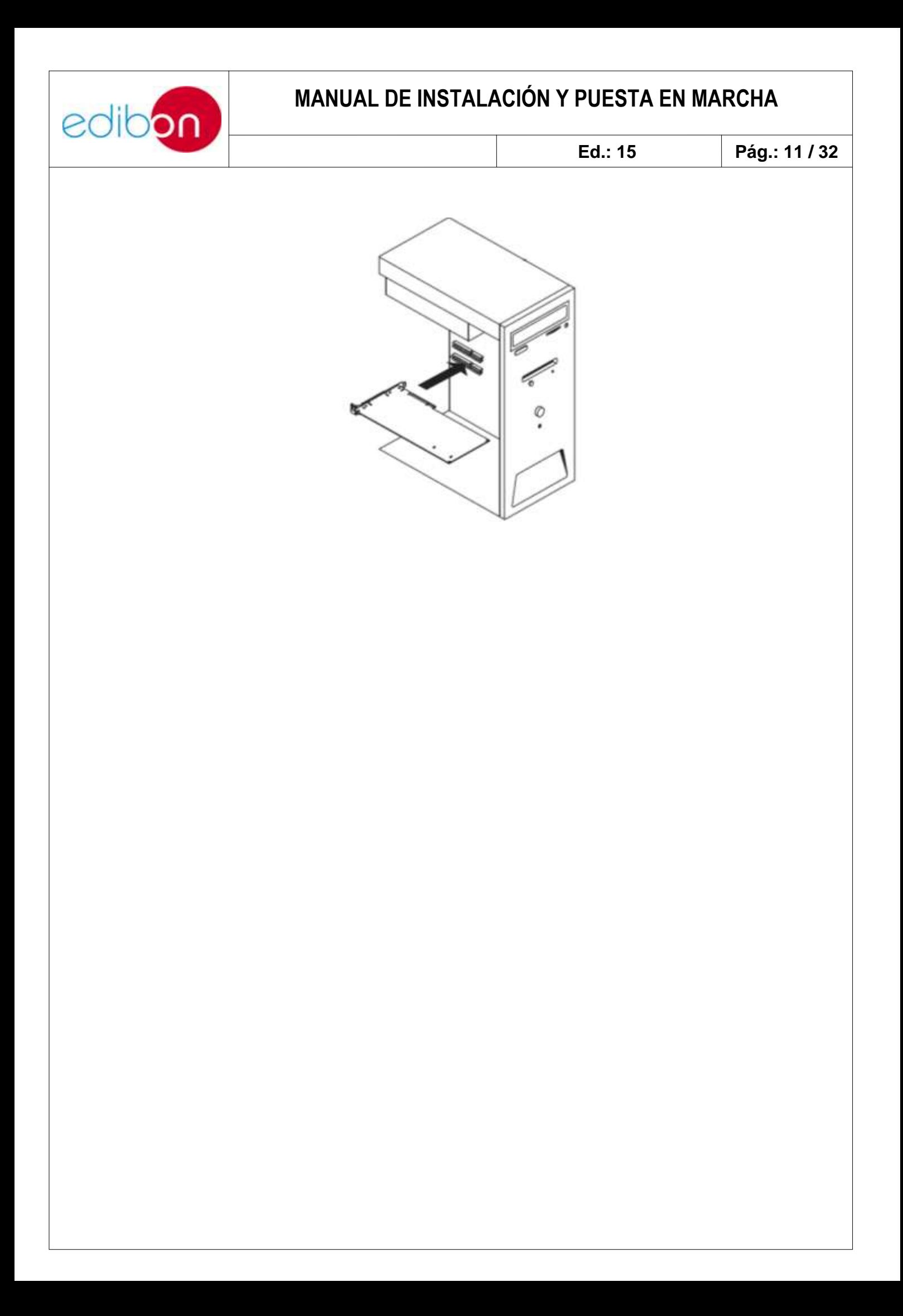

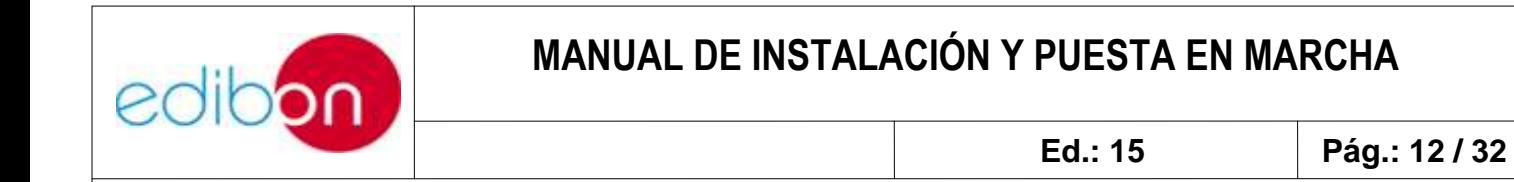

#### **3.7.4 Cable SCSI**

El cable suministrado con el equipo es el SCSI III macho - hembra. Conecte la cabeza hembra a su tarjeta DAQ y la cabeza macho al conector de la parte trasera de la interface. Este cable tiene conectores de entradas y salidas digitales y analógicas.

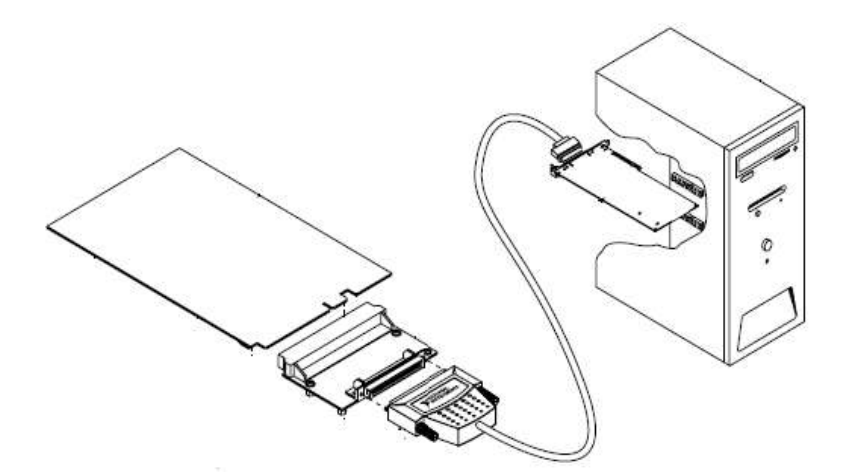

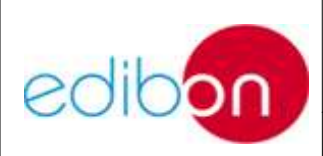

## **3.8 CONEXIÓN DE LOS ELEMENTOS**

#### **3.8.1 Sensores y actuadores**

Generalmente, los sensores están ubicados en la parte delantera del equipo y los actuadores detrás.

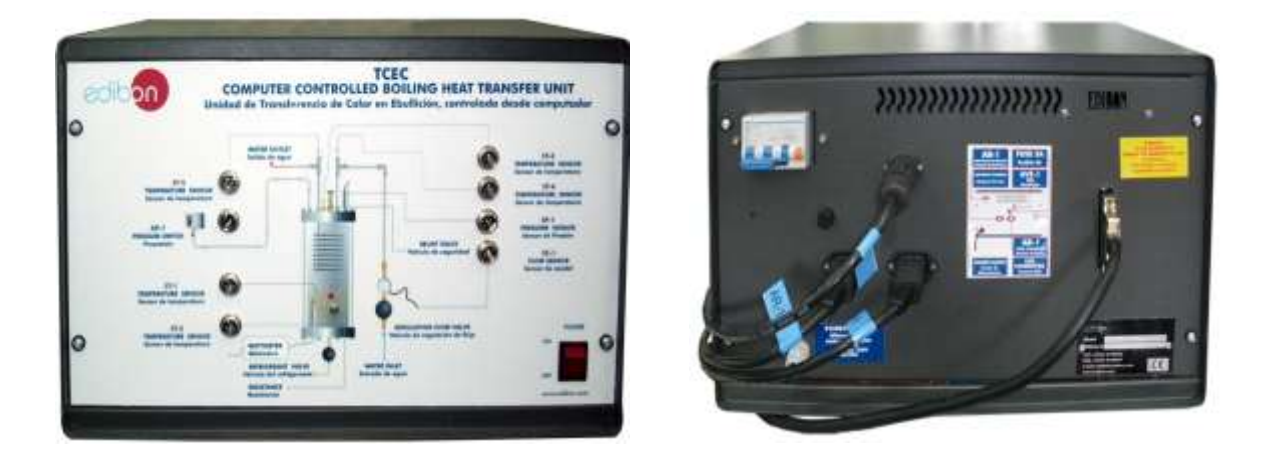

Comprobar que todos los sensores están correctamente conectados a la interface en su correspondiente clavija. Chequear con el diagrama situado en el panel frontal que los sensores requeridos para cada práctica están colocados en el lugar adecuado. INTRODUCIR CON CUIDADO LOS SENSORES Y ACTUADORES. Una mala conexión puede dañar la unidad.

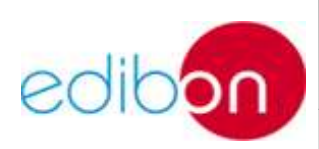

## **3.9. INSTALACIÓN DEL SOFTWARE / TARJETA DE ADQUISICIÓN**

#### **3.9.1. Instalación**

Con el equipo se envía un **DVD** que contiene los *drivers* de la tarjeta de adquisición de datos de los sensores y un CD con la aplicación **SCADA** para actuar y tomar medidas del equipo. Ambos tienen que ser instalados.

### **3.9.1.1. Instalación de** *drivers* **de la tarjeta de adquisición**

Inserte el DVD de *drivers* NI-DAQmx y una imagen de instalación aparecerá.

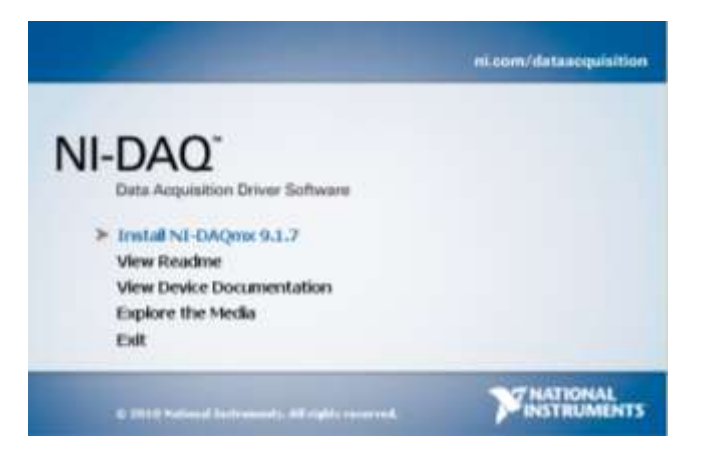

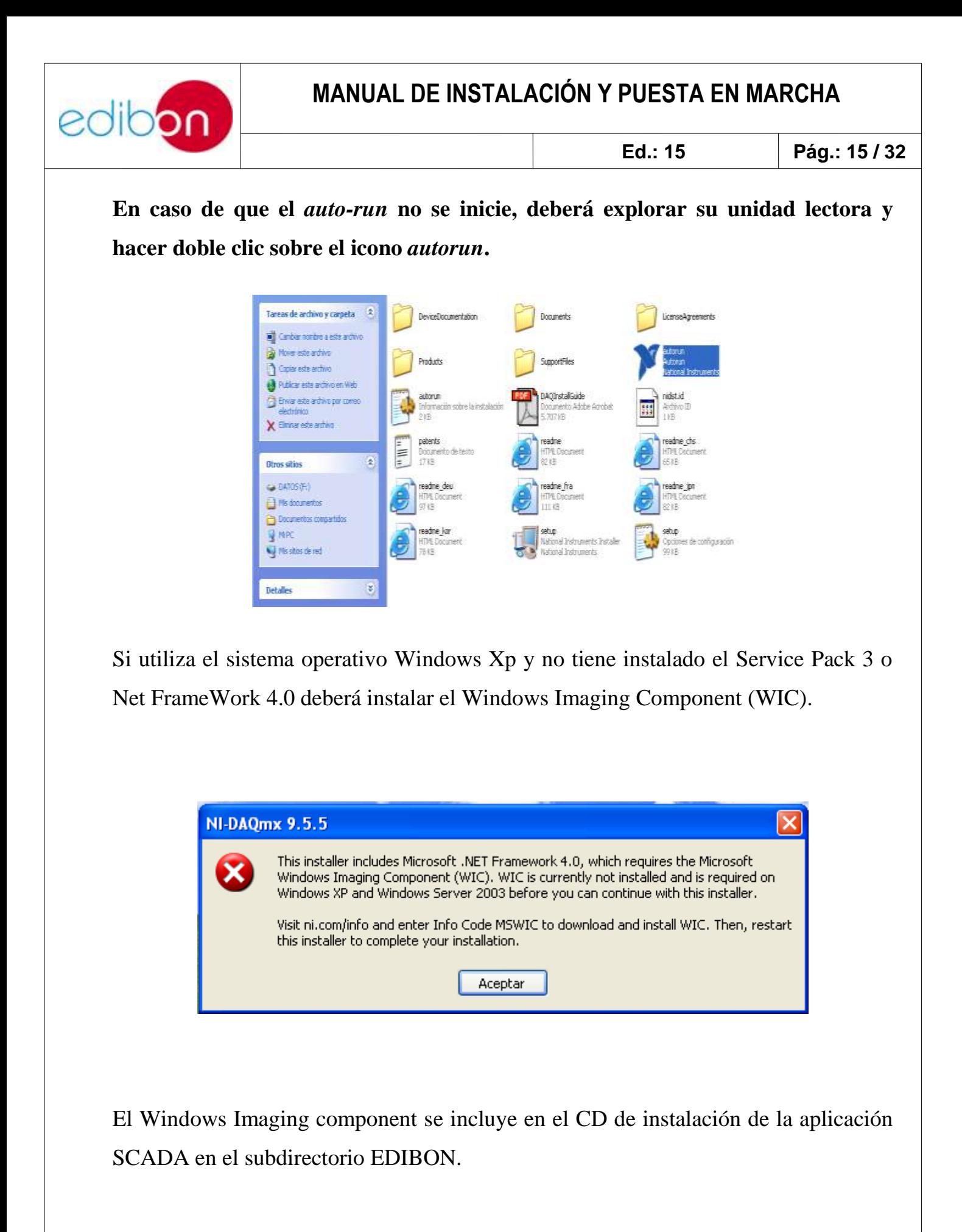

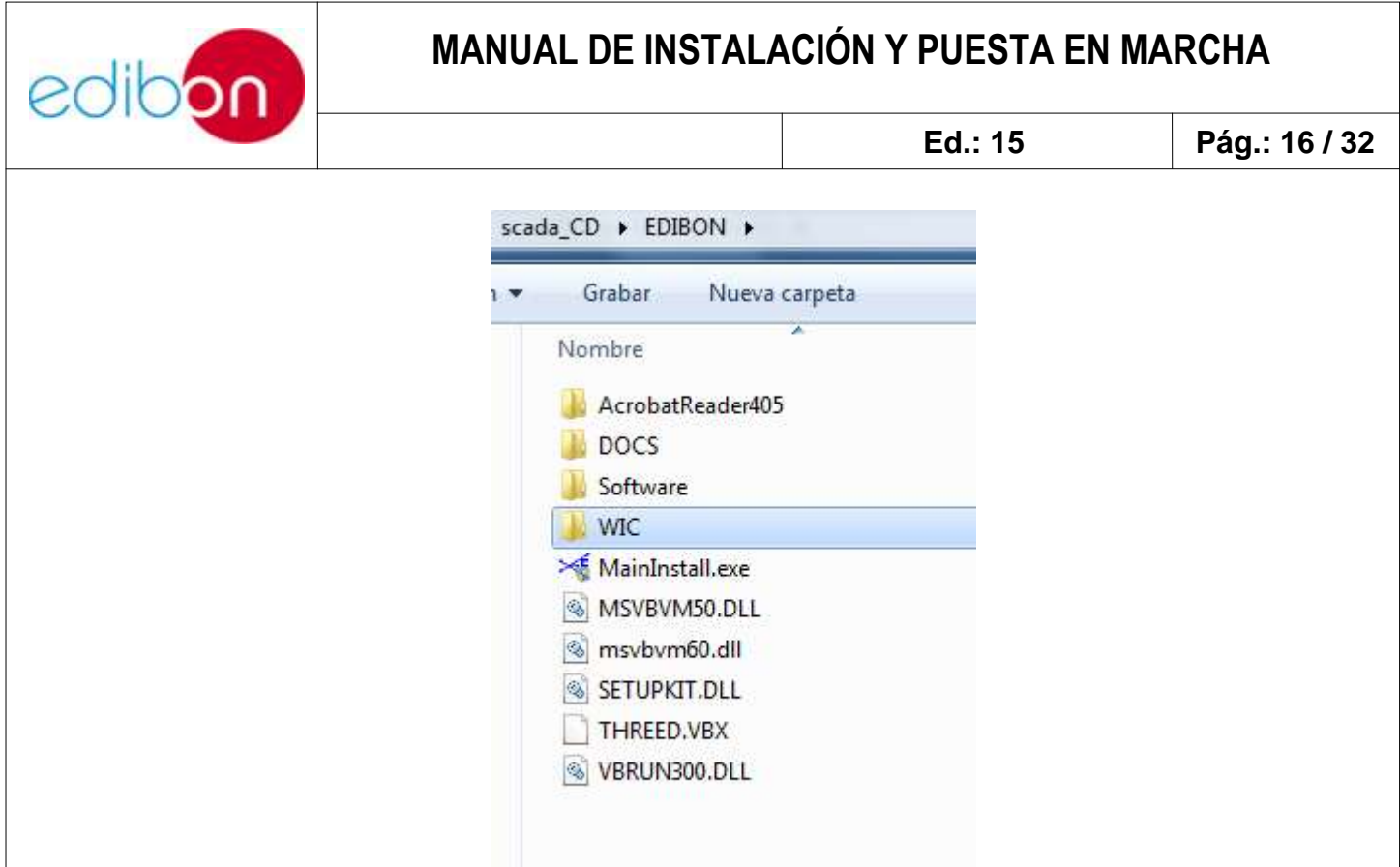

Explore la carpeta WIC y haga doble click en el archivo wic\_x86\_enu.exe

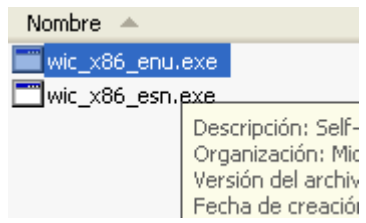

Pase a la siguiente pantalla y acepte términos de licencia.

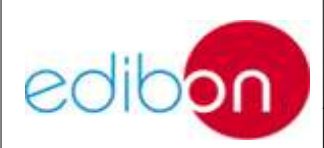

**Ed.: 15 Pág.: 17 / 32**

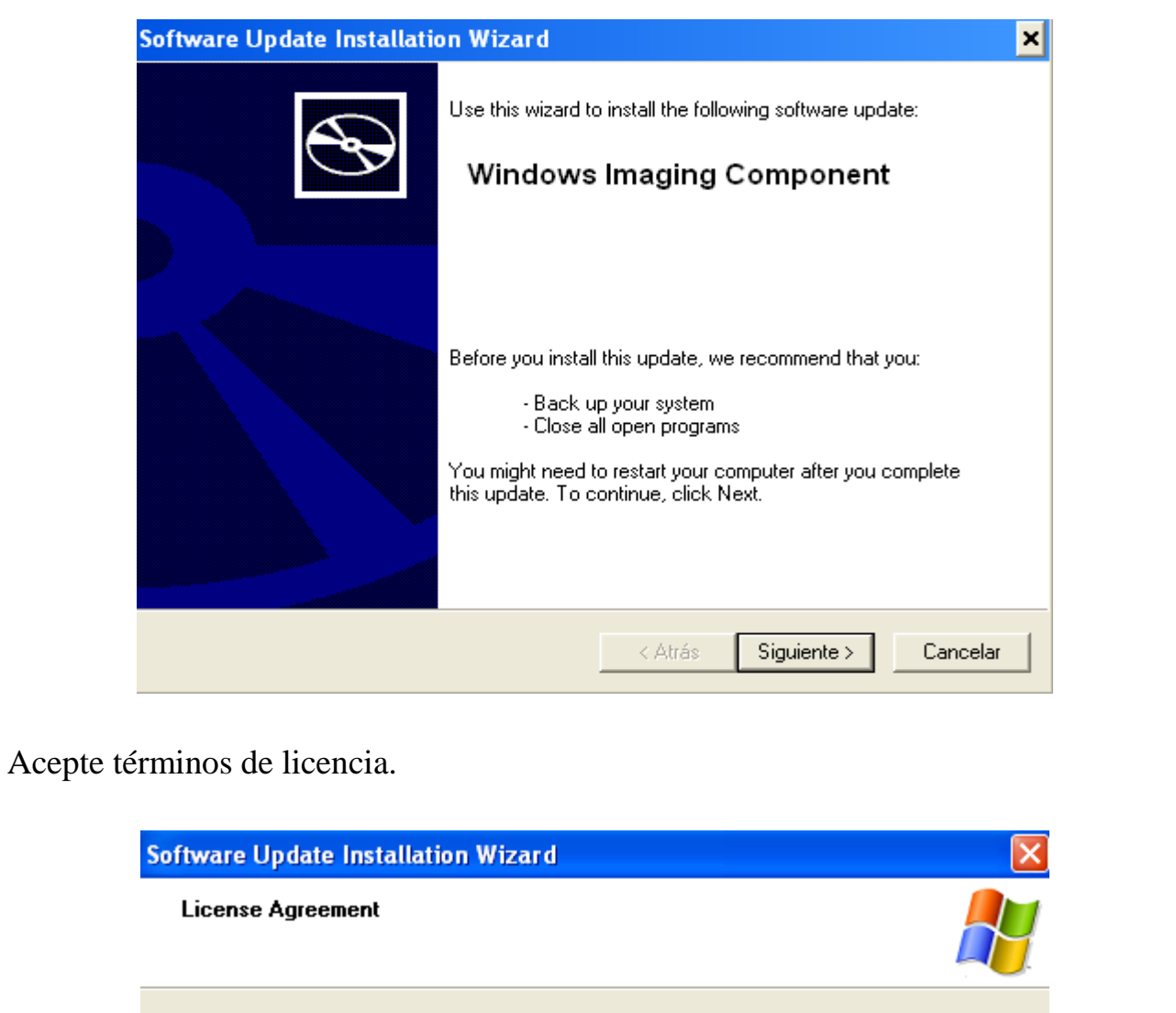

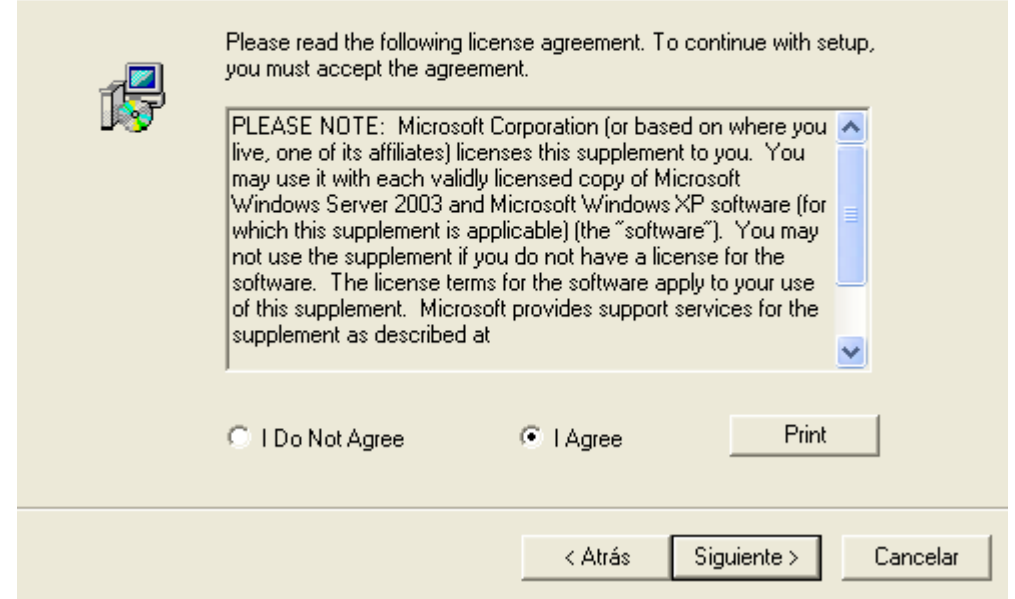

Pulse finalizar para seguir con la instalación de los drivers de la tarjeta de

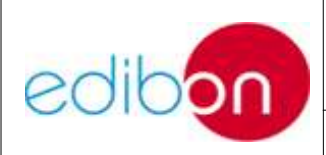

#### adquisición.

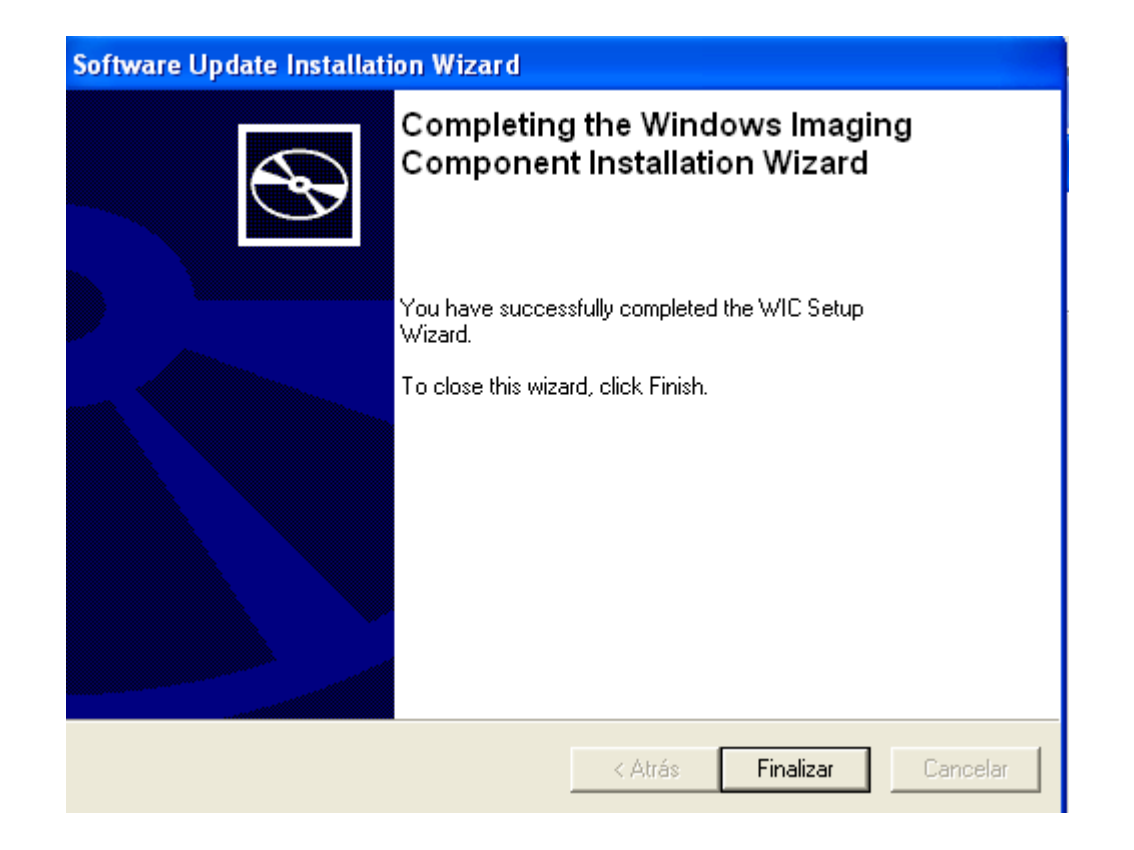

Si su sistema operativo no ha sido actualizado se mostrará la siguiente pantalla:

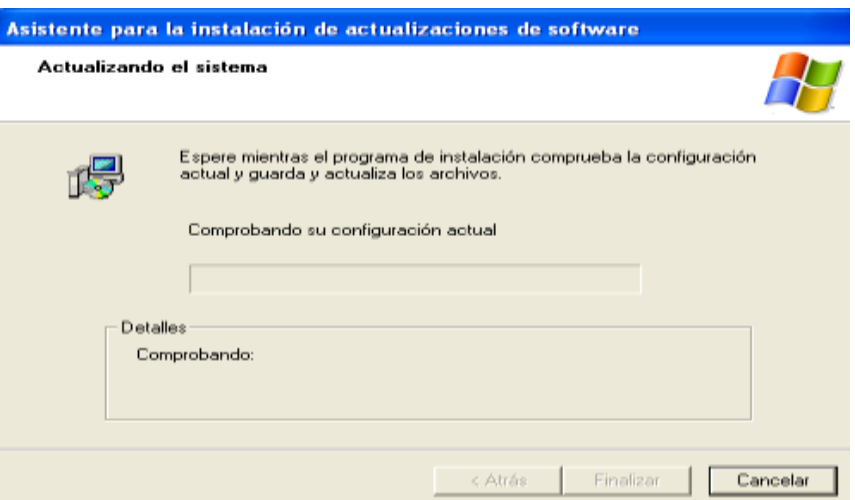

Una vez haya terminado, aparecerá un mensaje de reinicio del sistema.

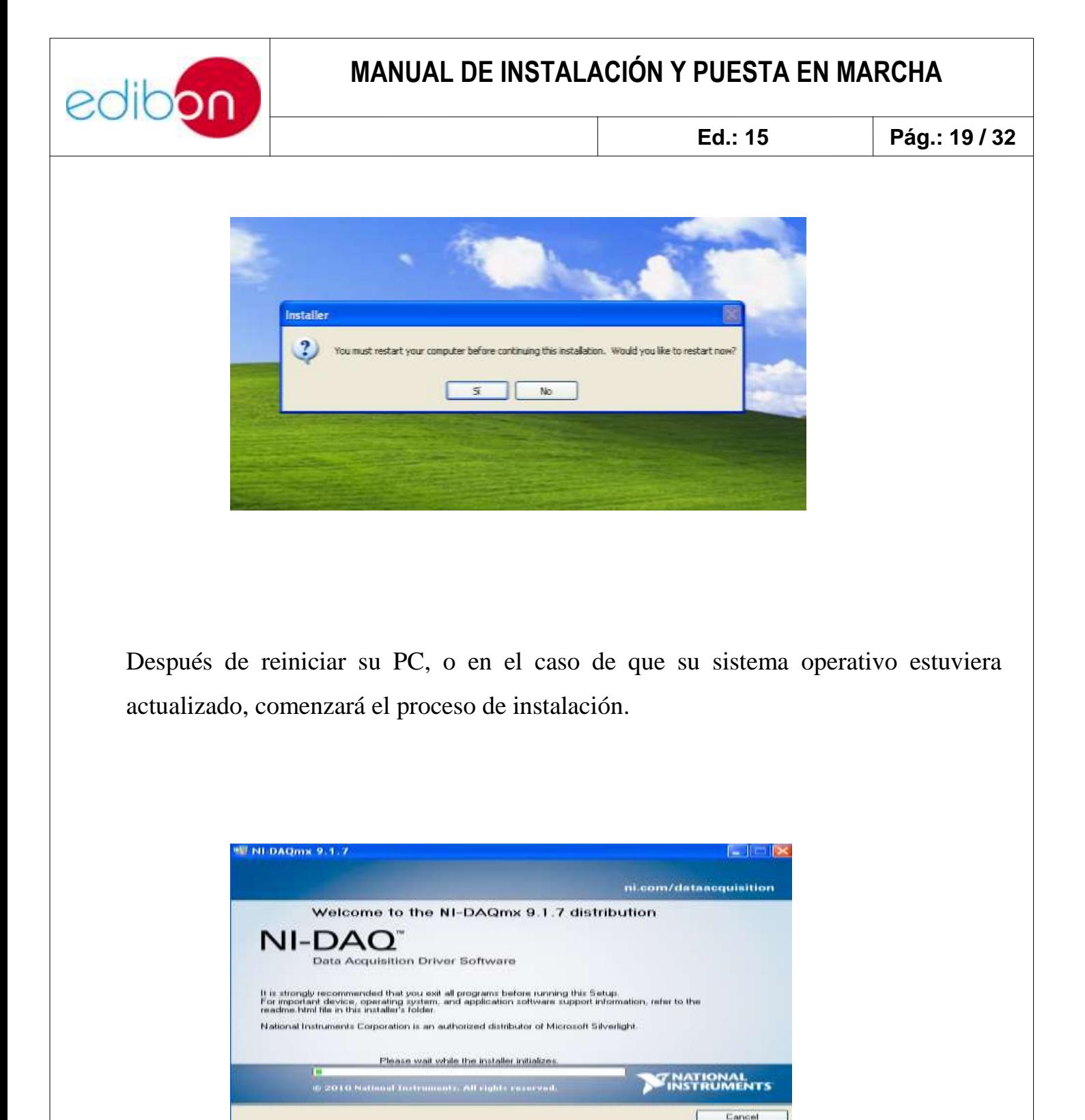

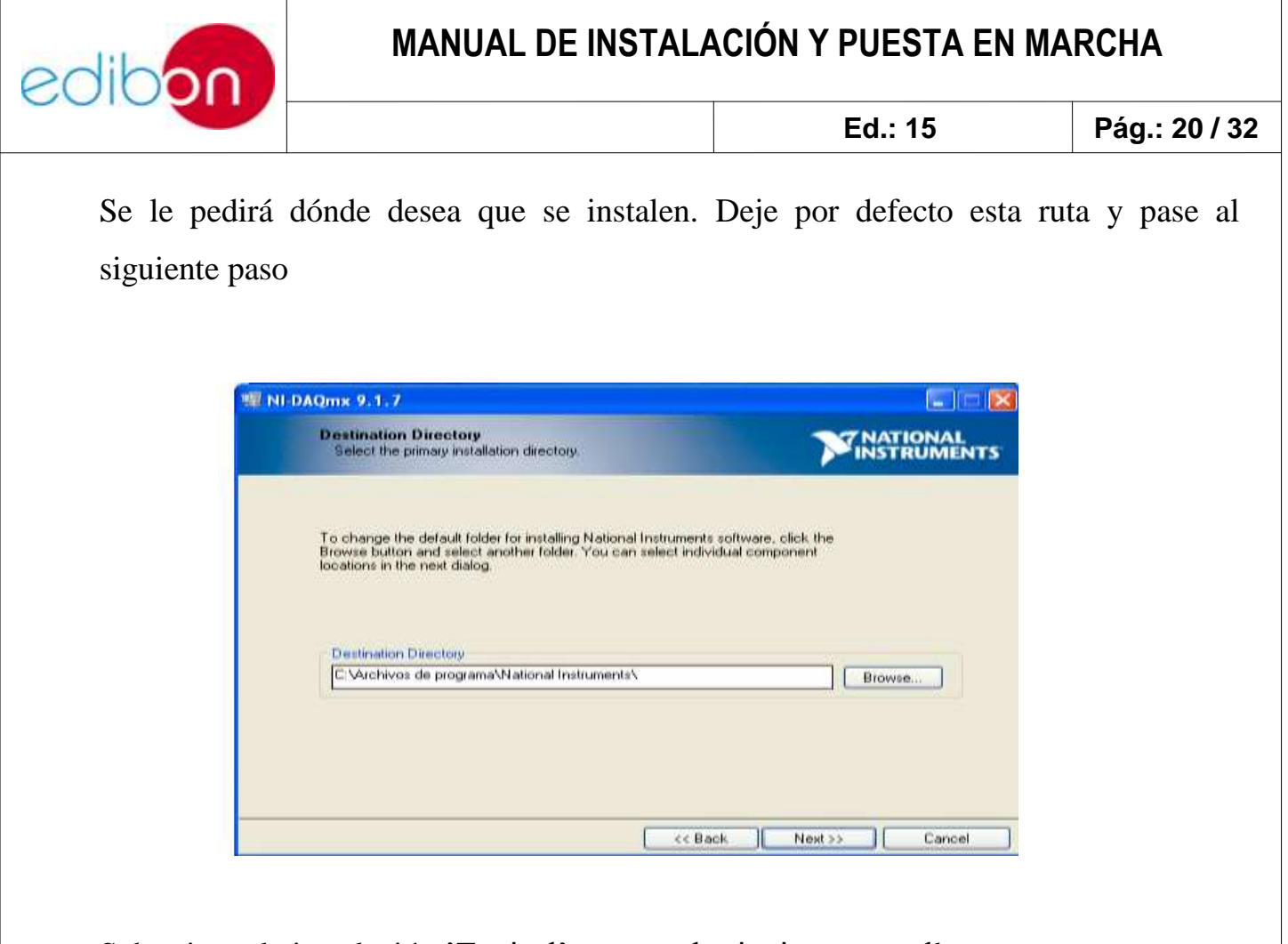

Seleccione la instalación 'Typical' y pase a la siguiente pantalla.

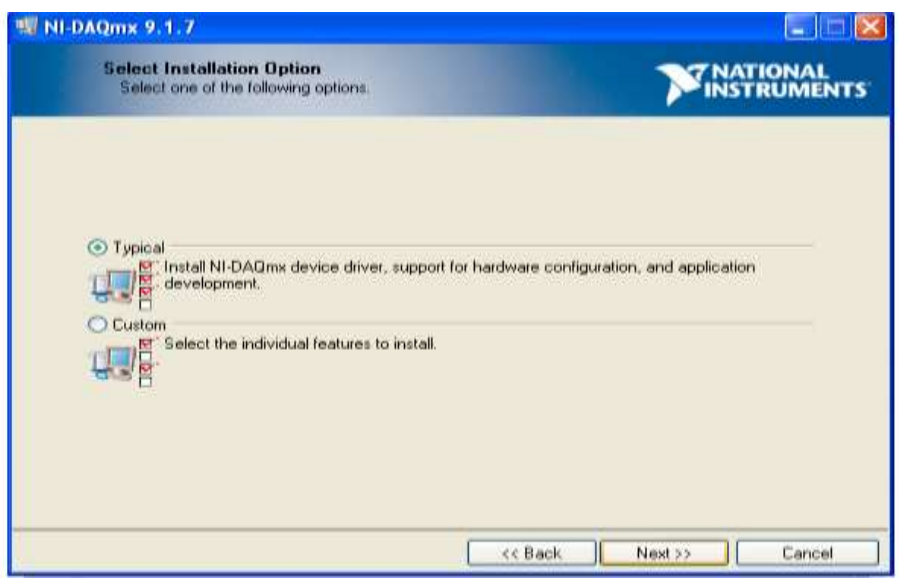

No seleccione la casilla de registro de los *drivers* y continúe con la instalación.

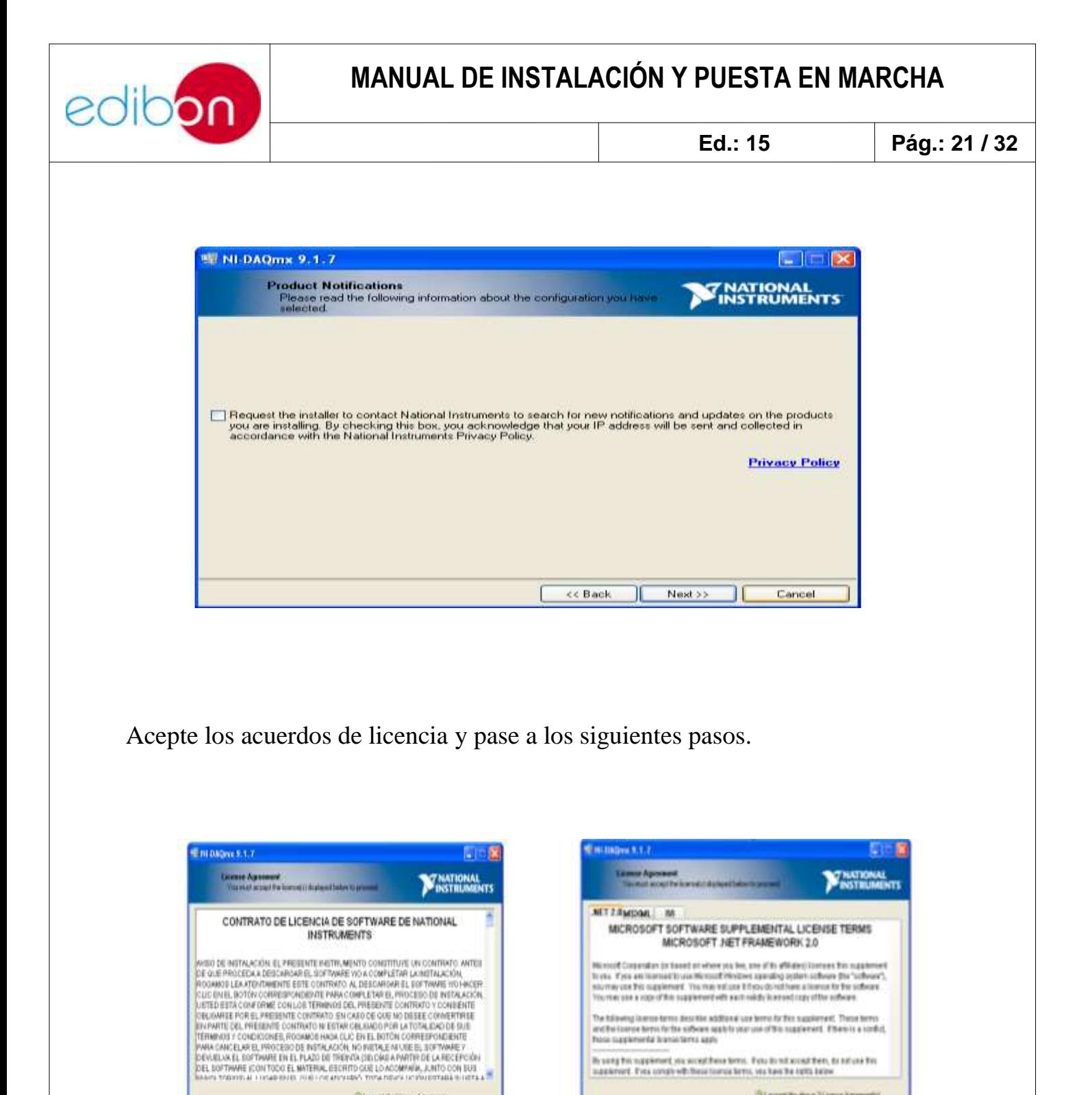

**Git airest the Licence Agent** 

Citation and the Licens Agreed

collaboration of the face

The sampline response of your secret from terms. If you do not secret them, its nationalities.<br>Installational, if you complement formula serve, you have the total select

(I) a certification 3 Lama Aprenedal

Clip at angl #few Lime Aprenetti citet Seco Cool

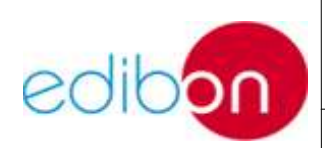

**Ed.: 15 Pág.: 22 / 32**

Se instalan varias herramientas además de los drivers. El *Measurement & Automation* es una importante herramienta que le permite adquirir señales analógicas y actuar sobre canales digitales de la tarjeta, además de resetearla y pasarle un test de funcionamiento. Presione el botón *next* para iniciar la instalación.

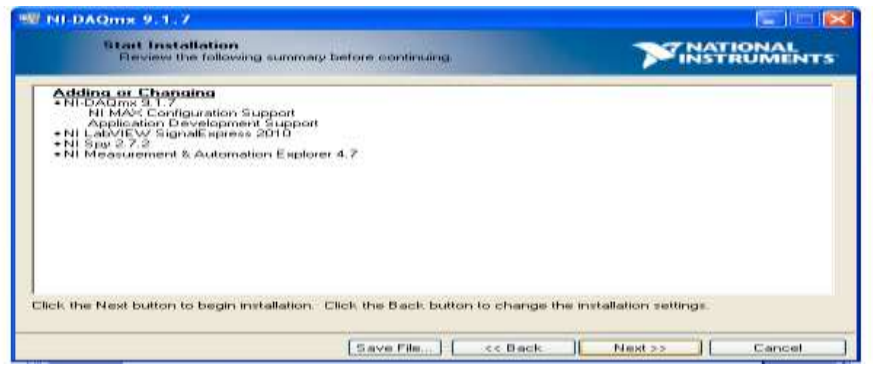

La siguiente pantalla aparece cuando se inicia la instalación. Puede tardar varios minutos en realizarse.

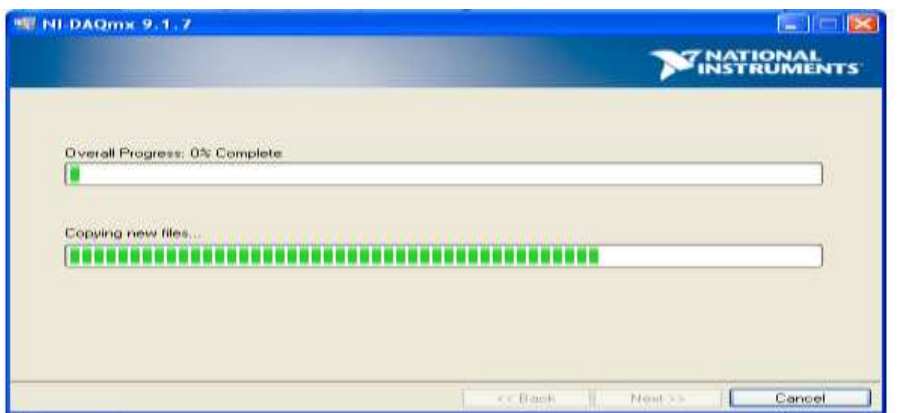

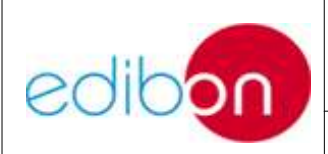

**Ed.: 15 Pág.: 23 / 32**

Cuando la instalación se haya completado, pasa a la siguiente pantalla, donde se le pedirá que reinicie el sistema.

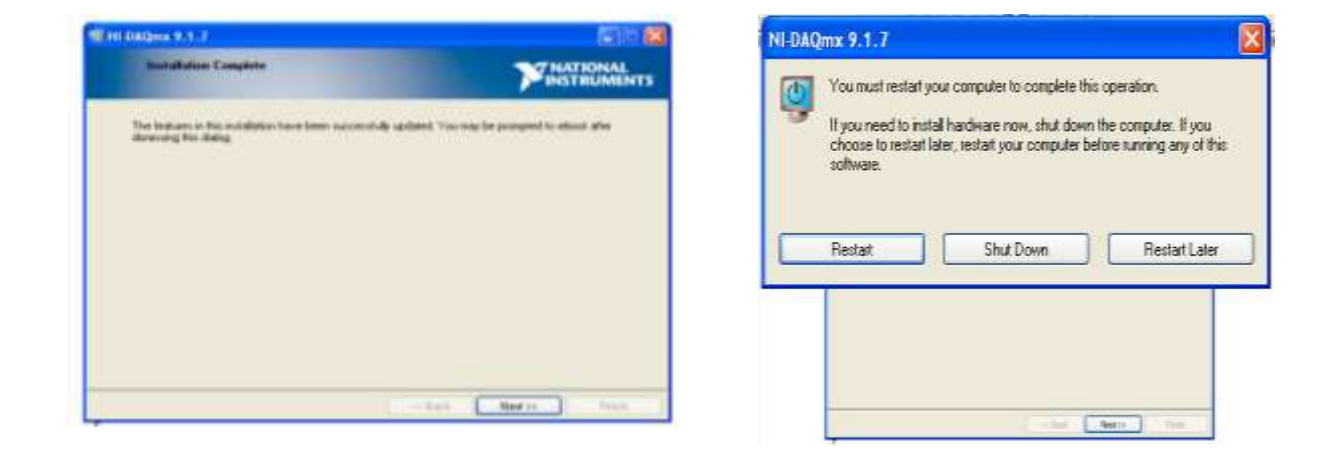

#### **3.9.1.2. Instalación de la aplicación SCADA**

Al insertar el CD, aparecerá una pantalla de bienvenida de la instalación.

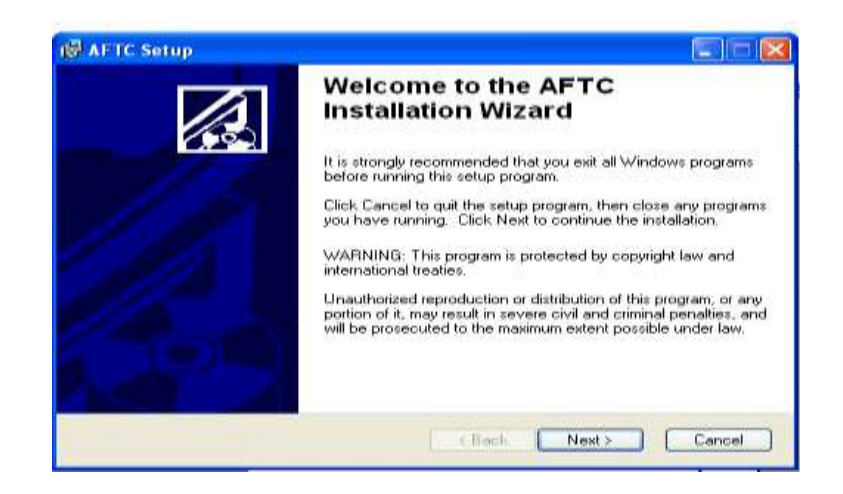

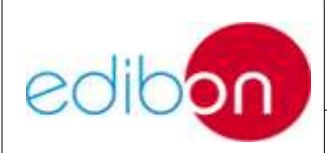

**Ed.: 15 Pág.: 24 / 32**

Si no se inicia el *autorun* del CD deberá explorarlo. Deberá hacer doble clic sobre el icono *setup* y aparecerá la pantalla anterior.

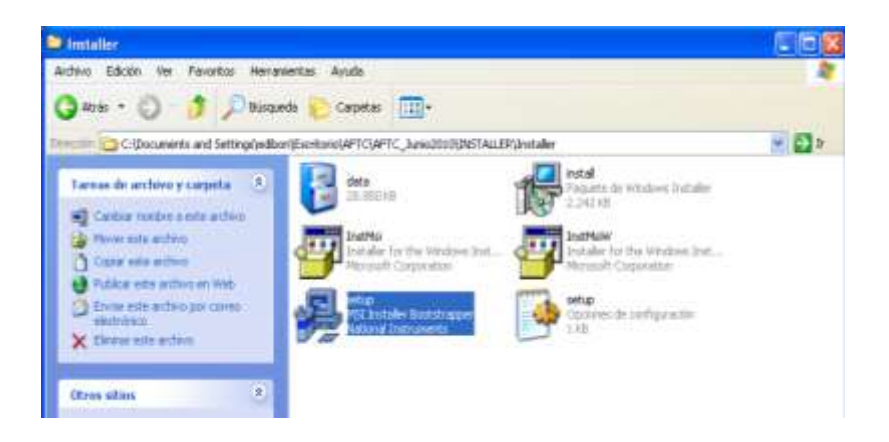

Presione el botón *Next* para elegir la ubicación de la aplicación.

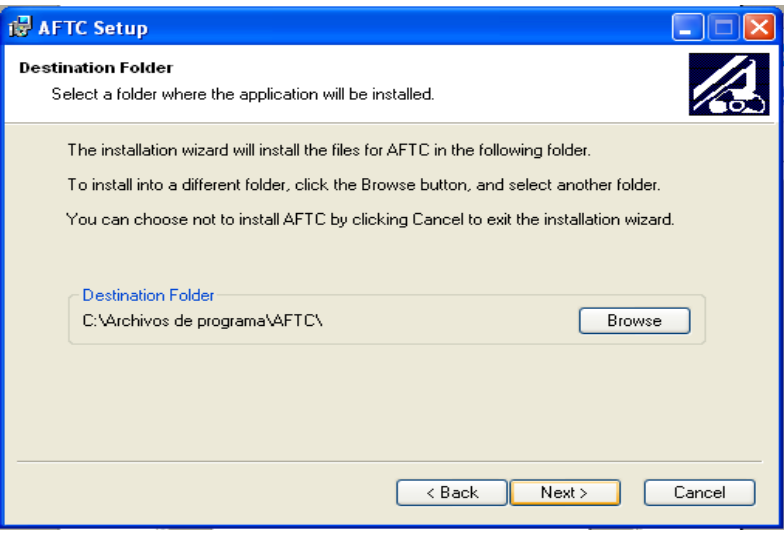

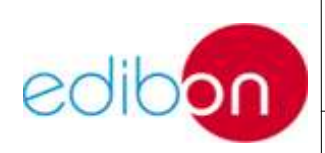

**Ed.: 15 Pág.: 25 / 32**

Pasa a las siguientes pantallas para que comience la instalación.

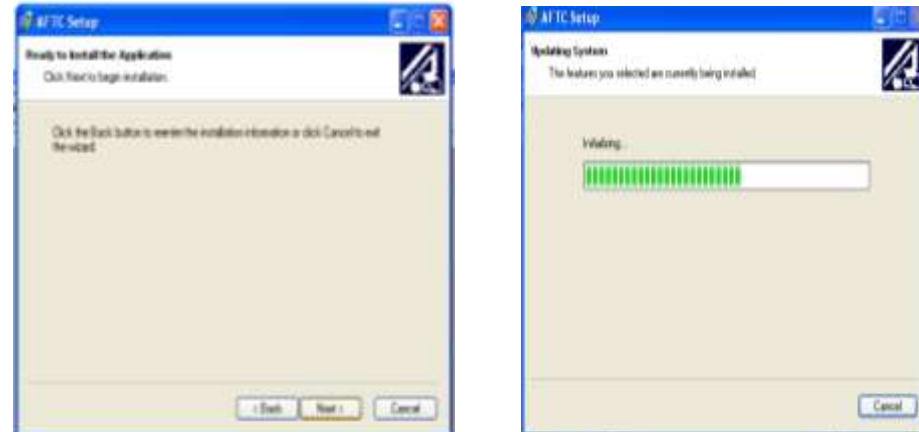

La siguiente pantalla aparecerá cuando la instalación finalice.

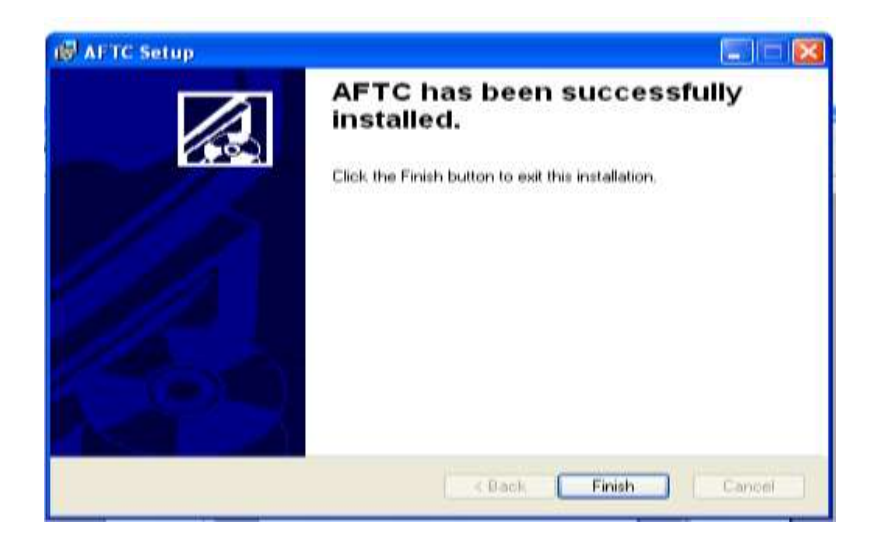

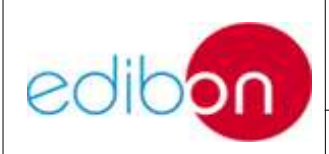

**Ed.: 15 Pág.: 26 / 32**

El instalador crea un acceso directo en el menú de inicio de Windows desde donde puede iniciar la aplicación.

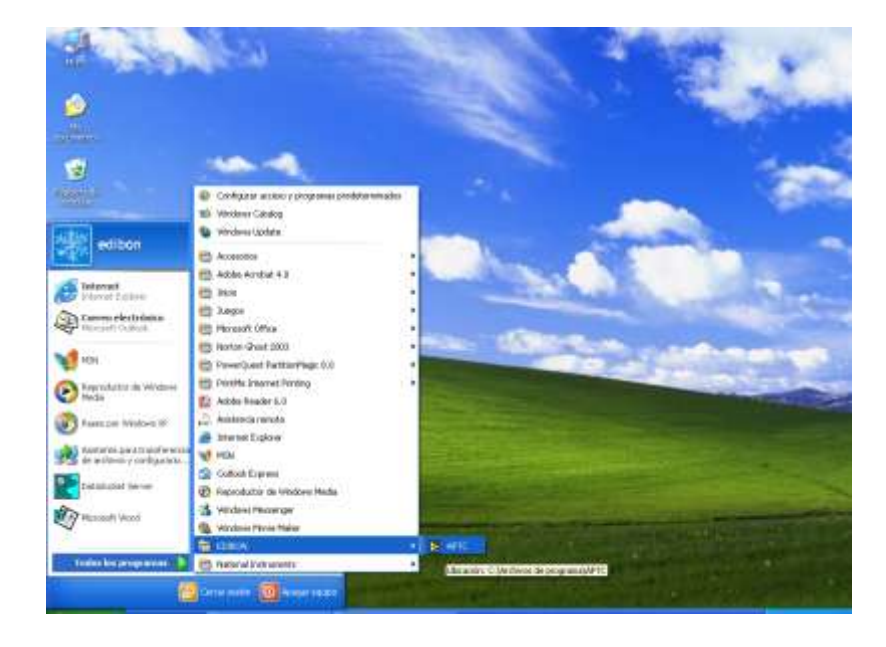

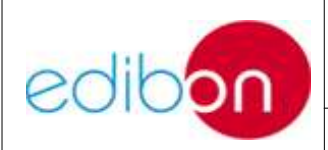

**Ed.: 15 Pág.: 27 / 32**

## **3.10 COMPROBACIÓN DEL FUNCIONAMIENTO**

Una vez repasados estos puntos, PROCEDA A PULSAR EL BOTÓN de puesta en marcha del equipo, ARRANQUE el software SCADA y pase a comprobar el funcionamiento.

Antes de la entrega, el equipo ha seguido un proceso de control de calidad por parte de personal cualificado de EDIBON y se controlaron sus resultados; si estos resultados están dentro de los rangos establecidos, se dará por bueno el funcionamiento.

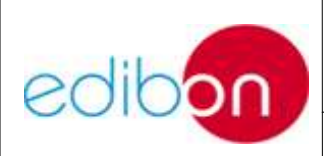

### **3.11 ANEXOS**

### **3.11.1 EQUIPO CON CONVERTIDOR RS232-USB**

Algunos equipos incorporan un convertidor RS232-USB, que forma parte del sistema de adquisición, junto con la tarjeta PCIe.

Si su equipo está provisto de puerto serie, no le hará falta usar el convertidor. De no ser así, deberá usarlo.

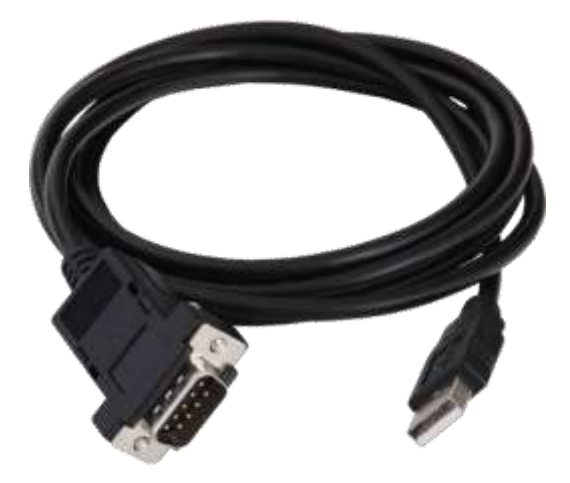

Se adjunta con el convertidor RS232-USB un CD de *drivers* que deberá instalarlo. En caso contrario, su aplicación no funcionará correctamente ni podrá tomar medidas de algunos sensores.

Conecte el convertidor a su PC. Su sistema operativo le indicará que un nuevo hardware fue encontrado. Seleccione "instalar desde una ubicación específica" y pase a la siguiente pantalla.

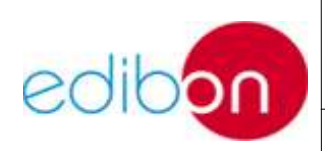

**Ed.: 15 Pág.: 29 / 32**

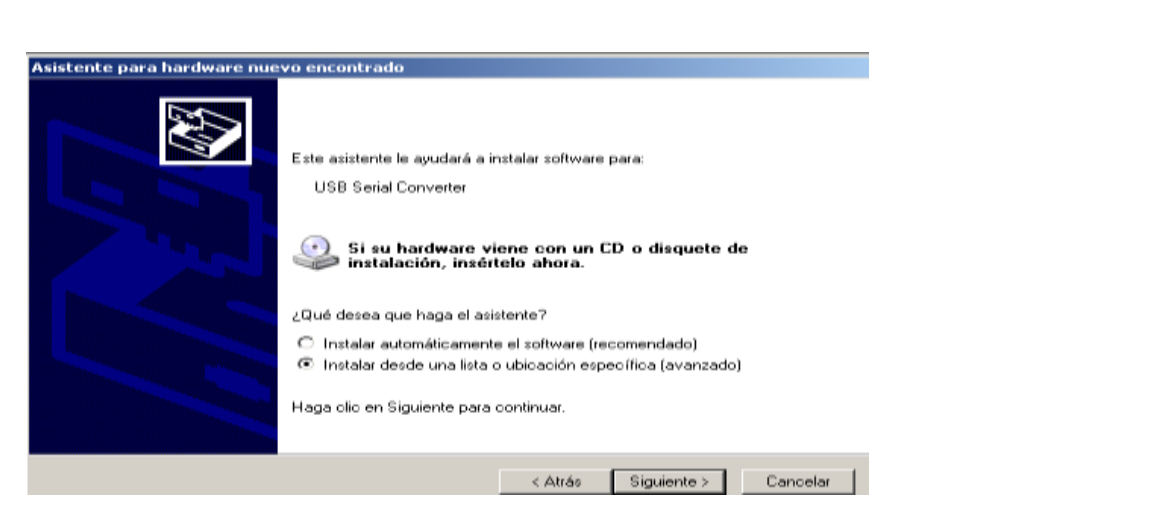

A continuación, inserte el CD en su PC, seleccione dónde se encuentra ubicado el lector de CD-ROM y pase a la siguiente pantalla.

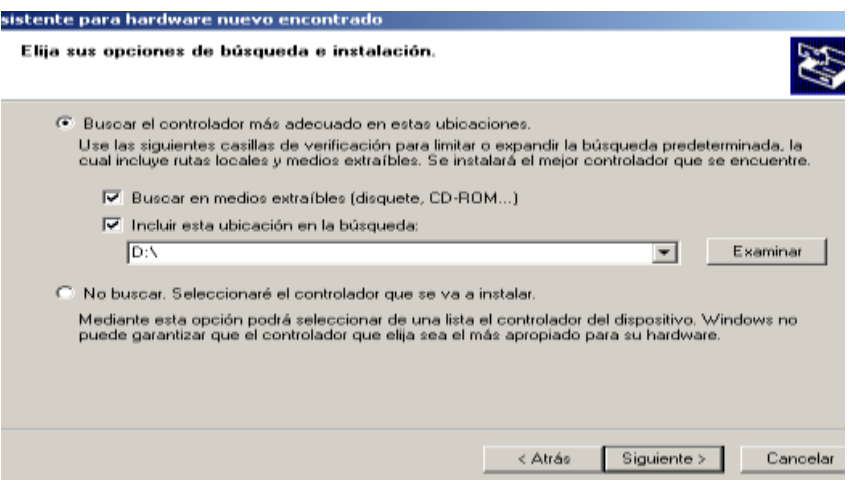

Seleccione el sistema operativo que tenga instalado en su PC y continúe con el proceso de instalación.

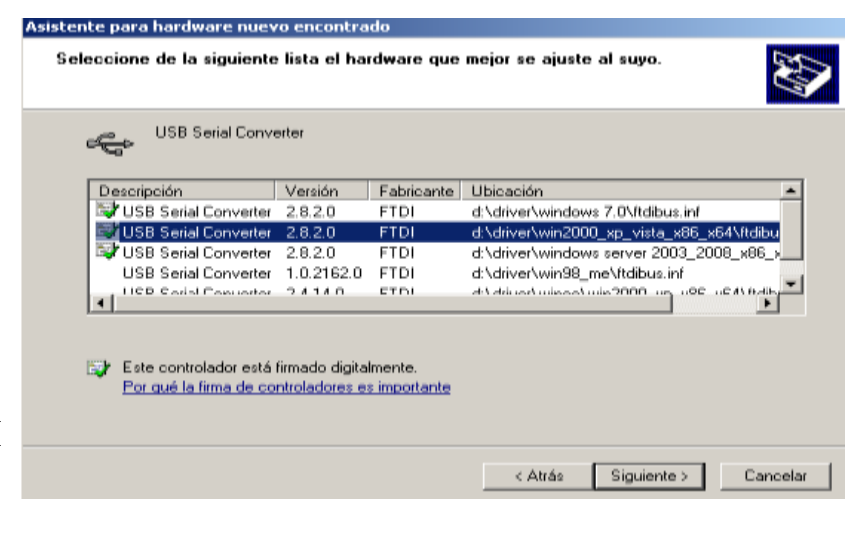

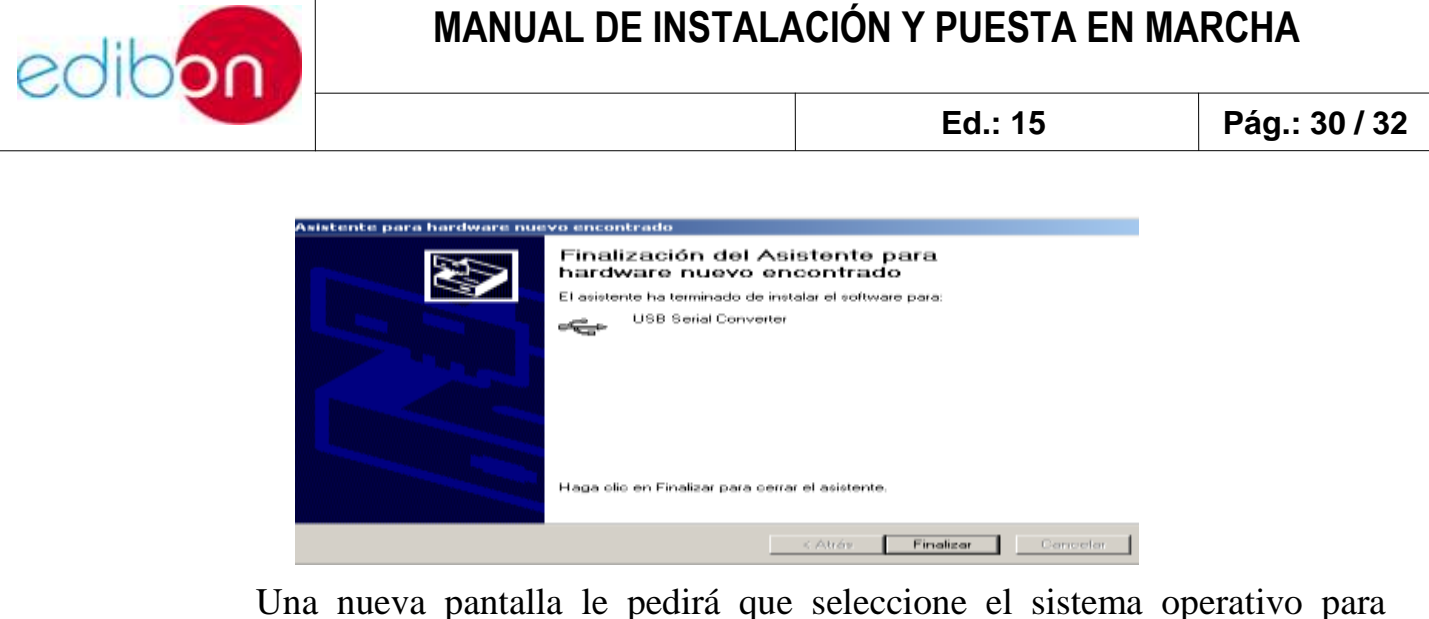

instalar los *drivers* del puerto serie (*Serial Port*). Vuelva a seleccionar el sistema operativo.

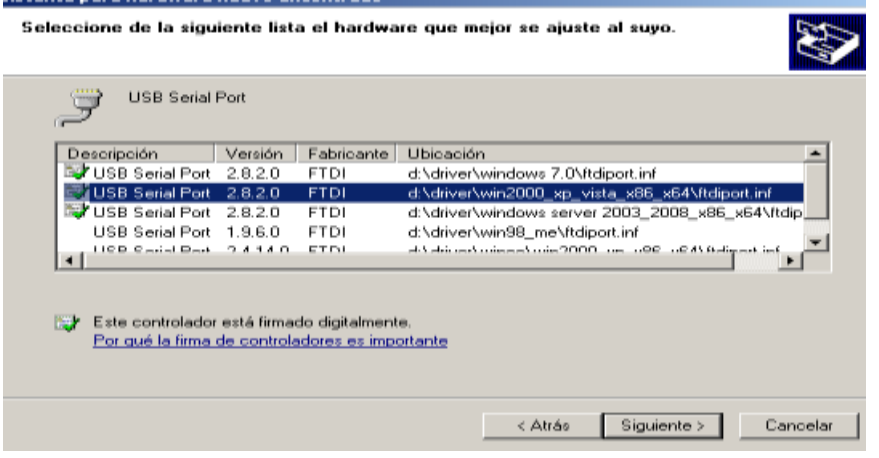

Finalice la instalación.

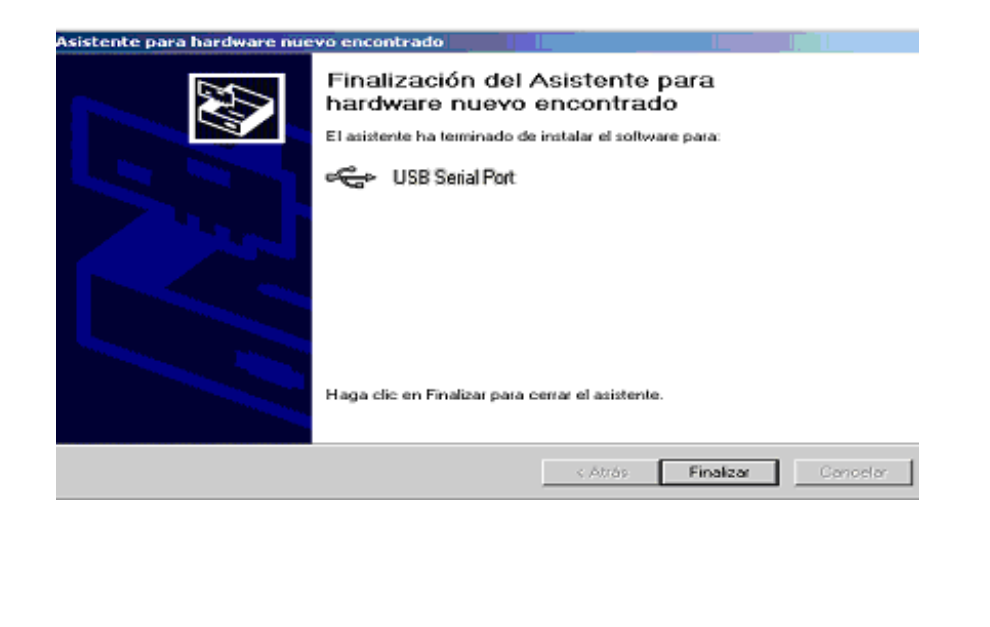

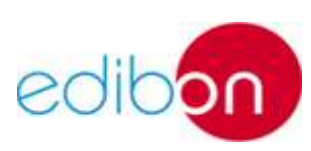

 $\overline{\phantom{a}}$ 

**Ed.: 15 Pág.: 31 / 32**

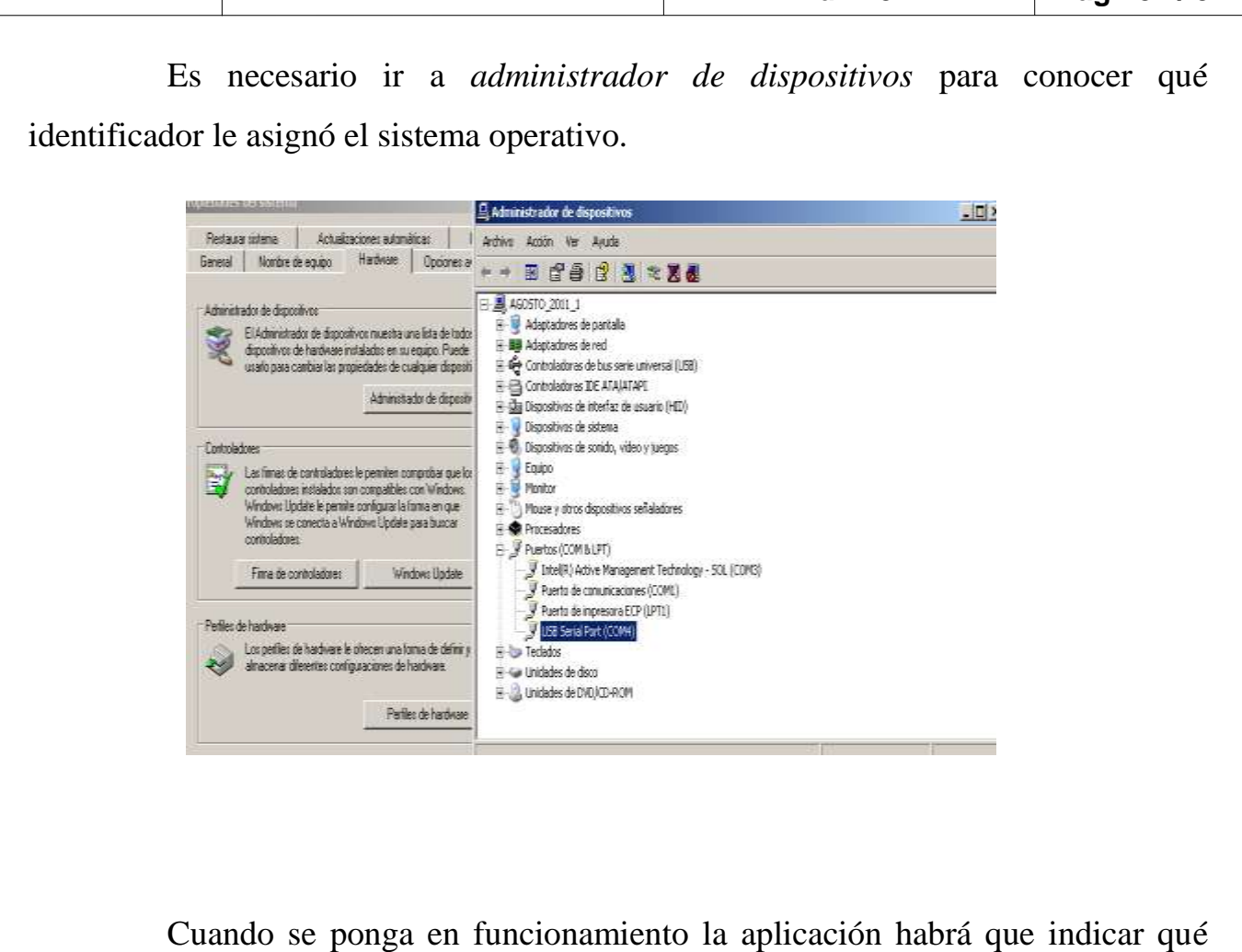

puerto serie estamos utilizando. El resto de parámetros déjelos por defecto.

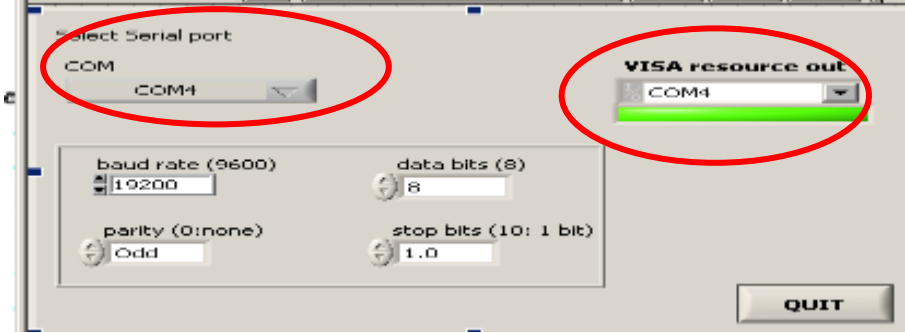

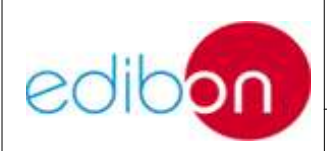

**Ed.: 15 Pág.: 32 / 32**

## **3.11.2 EQUIPOS QUE NO INCORPORAN TARJETA PCIe DE ADQUISICIÓN**

Si la tarjeta PCIe de adquisición no se adjunta se debe a que el propio equipo ya la incorpora. Sólo será necesario conectar el cable USB a su PC. Previamente deberá haber instalado el DVD de *drivers* **NI-DAQmx 9.1.7 o posterior**. Refiérase al punto de INSTALACIÓN DEL SOFTWARE / TARJETA DE ADQUISICIÓN.